## Using the On Call® Care Alliance Mobile App

Step 2:

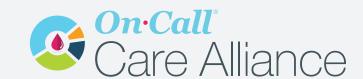

Step 1:

Download the

mobile app.

by clicking on the

link or login if a

returning user.

On Call

Please login to your account

Sign up for an account "Create an account"

> ⟨ Back Patient Registration Enter first name Enter last name Enter your email\* Enter verification code\* Enter your phone Birthdate 10-06-2005 City State Zip

Step 3:

email address.

Fill out the registration form and verify account using your

Step 4:

Sync data to the app

by using the "Sync"

tab and selecting

"Begin Sync".

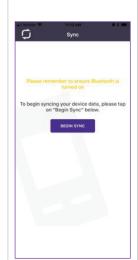

Step 5:

When the adapter serial numbers displays, select "Sync Device" and wait for successful data transfer.

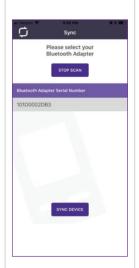

Step 6:

Share your data with your support team and/or healthcare provider by clicking the "New Invite" button to send an invitation and user type.

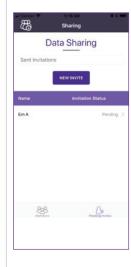

Step 7:

Monitor trends and averages using the "My Data" tab.

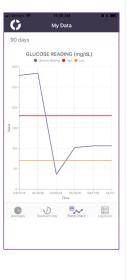

aconlabs.com

**Contact Information** 858.875.8000

PN 2320037501 / Date: 10/2023 © 2023 ACON Laboratories, Inc.